## **UNITED STATES BANKRUPTCY COURT NORTHERN DISTRICT OF TEXAS OFFICE OF THE CLERK**

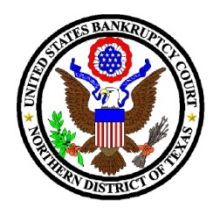

**April 16, 2020**

## **CLERK'S NOTICE 20-03**

## **PARTICIPATING IN BANKRUPTCY COURT HEARINGS BY VIDEOCONFERENCE**

During the COVID-19 Pandemic, the Northern District of Texas Bankruptcy Court is using videoconferencing more frequently for hearings. The determination to use videoconferencing for hearings will be made on a case-by-case basis by the presiding judge, based upon the needs of the case. Below are some tips for making videoconferencing work best for everyone.

**HOW?** Requests for a videoconferencing may be submitted by email to each judge's courtroom deputy. In the email, the requesting party must state whether opposing counsel is also in favor of videoconferencing. Currently, we are using the Cisco WebEx application for videoconferencing that can easily be accessed on a phone, tablet, laptop or PC. There is no fee/charge of any kind for the participants, although you will have to download WebEx to your computer or the WebEx App to your phone or tablet

If your request is approved, the courtroom deputy will give you instructions on how to connect (for example, by giving you the link and Conference ID to use). You may also be asked to include this information in your notice of hearing.

**WHAT IF I WOULD RATHER JUST LISTEN IN AND NOT HAVE VIDEO?** You will still be able to participate through the WebEx telephone dial-in only option on a cell phone or land line in those hearings where the court decides to make videoconferencing available. You also have the ability to connect through the WebEx application and select "audio only" if you just want to listen to the hearing and not participate by video, or you can "mute" your video presence at any time during the hearing.

**EXHIBITS AND SUCH:** Exhibits should be filed ahead of time by the date that they would normally be exchanged pursuant to our local rules. Demonstrative aids and Power Points should also be filed prior to the hearing, if possible. If not, you will have the ability to share your screen, or a particular document, with everyone in the WebEx meeting. If these documents are admitted as exhibits, they would then have to be filed after the hearing.

During the videoconference hearing, lawyers can refer to (and offer) their exhibits by referencing where they appear on the docket for the court and all to access. Later, after the hearing, the court will create a Minute Entry reflecting which exhibits were admitted. For witnesses, you should consider emailing exhibits to them ahead of time since they may not have access to PACER—although, again, a document share-your-screen feature is available on WebEx.

## **TIPS FOR A BETTER-QUALITY EXPERIENCE:**

- 1. You may connect to the videoconference by cell phone, tablet, laptop, or desktop computer. We have found that newer iPhones provide the best visual and audio feed—better than most desktop computers. If you are on a personal computer, headphones or earbuds are required for those who need to speak during the hearing. External speakers tend to result in distorted sound when that person's microphone is unmuted.
- 2. Please observe proper videoconference etiquette
	- a. Identify yourself each time you speak and speak slowly and clearly. Remember we are trying to maintain a good record in addition to allowing the court and everyone to hear you and see you while you are speaking. Also, WebEx has active speaker identification that will determine who is speaking and display your screen to everyone after it picks up your voice, which could be a second or two after you start speaking.
	- b. Mute yourself when not speaking. Be aware that court staff can also mute participants if needed, so make sure you are unmuted when you do need to speak.
	- c. All witness and attorneys who will be conducting examination must use a separate camera and microphone so that they may be seen and heard by the Court and other conference attendees.

FOR THE COURT Robert P. Colwell Clerk of Court